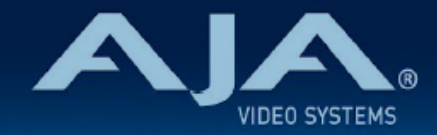

# AJA OG-ROI-DVI - リリースノート v1.1.2

### Firmware for OG-ROI-DVI

## 全般

AJA OG-ROI-DVI openGear カード向けファームウェアの 2 つ目のリリースバージョンです。(v1.1.2)

### v1.1.2 での機能追加、変更および改善点概要

#### v1.1.2

• Dashboard 9.0 および Aura テーマインターフェースへの対応を追加

### 以前のリリースでの機能追加、変更および改善点

#### v1.0.7

- OG-ROI-DVI openGear カードの初回出荷バージョンファームウェア
- openGear と互換性のあるカード
- DVI から 3G-SDI に変換
- 関心領域 (ROI) スケーリング
- ループスルー可能な DVI 入力
- 3G-SDI 出力
- DVI 入力フォーマットは 1920 x 1200p 60 Hz まで対応
- SDI 出力フォーマットは 525i 29.97 から 1920 x 1080p 60 Hz まで設定可能
- アスペクト比変換と画像回転
- 2 チャンネルバランスドアナログオーディオ入力を SDI 出力へエンベッディング
- 3-Pin ターミナルブロックコネクター x 2 個(カードに同梱)
- ネットワーク上の DashBoard ソフトウェア経由での制御
- リファレンス入力(フリーラン、カード外部リファレンス、OG フレーム外部リファレンス 1 & 2)
- ホットスワップ対応
- openGear フレーム OGX、OG3、DFR-8321 と互換
- 5 年間保証
- DashBoard 対応:

<http://www.opengear.tv/dashboard-software>

- その他の詳細情報については、OG-ROI-DVI 製品ページを参照ください: [https://www.aja-jp.com/products/rack-frame/203-rackframe/opengear/1114-og-roi](https://www.aja-jp.com/products/rack-frame/203-rackframe/opengear/1114-og-roi-dvi)
	- [dvi](https://www.aja-jp.com/products/rack-frame/203-rackframe/opengear/1114-og-roi-dvi)

### DashBoard 初回設定、制御およびファームウェア更新

注記:DashBoard 対応の AJA openGear カードのファームウェア更新、各種設定およびモニタリングに は、無料の DashBoard ソフトが必要となります。

- 1. OG-ROI-DVI 用のファームウェアについては、下記 AJA ダウンロードページを参照ください。新しい ファームウェアが掲載されている場合は、ダウンロード後 zip ファイルを解凍してください。 <https://www.aja-jp.com/downloads/category/119-opengear-cards>
- 2. DashBoard コントロールシステム・下部のパネル上にある "Upload" ボタンをクリックすると、ソフト ウェアアップロード画面("Upload Software")が開きます。
- 3. ソフトウェアアップロード画面で、"Browse" (ブラウズ) をクリックします。
- 4. ダウンロードし解凍した zip ファイル内にある .bin 拡張子のファイルを選択し、"Open" をクリックしま す。ソフトウェアアップロード画面では、選択したファイル名が表示されます。
- 5. "Finish" をクリックします。
- 6. ファイルのアップロードが完了すると、ステータス上で "Complete" (完了)と表示されるので、"OK" をクリックします。
- 7. カードに搭載されているソフトウェア/ファームウェアのバージョンは、DashBoard の各カードのタブ画 面で確認できます。

 注記:ソフトウェアのアップロードを開始する前に、DashBoard ではそれまでにインストールされて いるファームウェアを一旦消去する作業を 20秒ほど行います。